# Work Instructions – For completing Simply documents in nomoreforms (NMF) Purpose

This document is to assist the agents, brokers and producers with completing documents electronically. **Scope** 

This activity begins when an agent, broker or producer is provided a link to complete documents to become contracted, set up electronic fund transfers or complete other contracting documents.

This activity ends when the documents have been submitted and a confirmation number was provided. **System Requirements** 

In order to effectively utilize the system, certain software programs are required. Please ensure that at least one of the following software versions is installed on your computer, tablet, or smart-phone.

#### Browser Requirements

- Microsoft<sup>®</sup> Internet Explorer version 11.0.9600. or higher (disable Compatibility View Settings)
- Microsoft Edge version 25 or higher
- Firefox version 45.0.2 or higher
- Google Chrome version 50 or higher

MAC computer owners - The following are specific browser requirements for your device.

- Safari version 9.1 or higher
- Firefox version 3.6.3 or higher
- Google Chrome version 48 or higher

#### **Technical Support Contact Information**

If you require technical support with this application, please contact our service provider *nomoreforms* help desk at 800-686-8279 (8:00am-8:00 pm EST) or via email at support@nomoreforms.com.

Please be sure to use LIVING SECURE INSURANCE ADVISORS INC as the FMO/business name throughout the contract *including* in the Assignment of Commissions section of the <u>Appointment</u> Application.

\*Please be sure to answer question #4 on the <u>Appointment Application</u> with "Yes" and with LIVING SECURE INSURANCE ADVISORS INC information.

\*In the "Broker" line of the Joinder Agreement please use LIVING SECURE INSURANCE ADVISORS INC.

\*Your name must appear as it does on your Health License.

\*Please refer to your FMO for the LIVING SECURE INSURANCE ADVISORS INC Fed ID/Tax ID or for assistance completing the contract.

Please see the user guide and supporting docs attached as guidance on how certain forms need to be completed. Let us know if you have any questions!

<u>https://www.ainsight.com/nomoreforms/logon?type=client\_nonins&clientCode=SMPL&clientpswd=FM</u> OACSMPLHO Client Package Code: FMOACSMPLHO (case sensitive)

#### Activity

### Agent/Agency (back to top)

**Step 1** Click on URL link supplied in email or copy and paste full link into preferred web browser.

Step 2 Enter Agent's information *First Name, Last Name, SSN of Agent, and Assign Password* then retype *Password*.

For a new agency set up, the principal of the agency will need to complete documents first and then other agents in the agency can complete the sub-agent package. To set up the agency, log in using the Agency Principal's name and SSN.

\*\*\* Do not log in with the Agency Tax ID and Agency name. \*\*\*

**NOTE:** When you are assigning yourself a password it must contain:

- 8-10 characters
- At least one upper case character
- At least one number or special character

#### Step 3 Click Log On to nomoreforms

|    | APPLICANT<br>INSIGHT                                                     |                                                                       |   |  |  |  |  |  |
|----|--------------------------------------------------------------------------|-----------------------------------------------------------------------|---|--|--|--|--|--|
|    |                                                                          |                                                                       |   |  |  |  |  |  |
| L  | Login to <b>nomoreforms</b>                                              |                                                                       |   |  |  |  |  |  |
|    | Insurer:                                                                 | Simply Health Care Plans, Inc.                                        | ~ |  |  |  |  |  |
|    |                                                                          |                                                                       |   |  |  |  |  |  |
|    | Please choose application type:                                          | Agent / Producer O Agency                                             |   |  |  |  |  |  |
|    | Your First Name: (not required for A                                     | lgency)                                                               |   |  |  |  |  |  |
|    | Your Last Name / Agency Name:                                            |                                                                       |   |  |  |  |  |  |
|    | Your SSN or FEIN: (########)                                             |                                                                       |   |  |  |  |  |  |
|    | Assign Yourself a Password:                                              |                                                                       |   |  |  |  |  |  |
|    | Confirm Your Password:                                                   |                                                                       |   |  |  |  |  |  |
|    | Client Package Code:                                                     | if required (construction)                                            |   |  |  |  |  |  |
|    | Logon To nomoreforms                                                     |                                                                       |   |  |  |  |  |  |
|    | Detursing Applicant                                                      |                                                                       |   |  |  |  |  |  |
|    | Returning Applicant                                                      |                                                                       |   |  |  |  |  |  |
| lf | If you have previously entered the nomoreforms system, please logon now. |                                                                       |   |  |  |  |  |  |
|    | Insurer:                                                                 | Simply Health Care Plans, Inc.                                        | ◄ |  |  |  |  |  |
|    | Your SSN or FEIN: (#########)                                            |                                                                       |   |  |  |  |  |  |
|    | Your Password:                                                           | Forgot or Change your Password?                                       |   |  |  |  |  |  |
|    | Client Package Code:                                                     | if required (case sensitive)                                          |   |  |  |  |  |  |
|    |                                                                          |                                                                       |   |  |  |  |  |  |
|    |                                                                          | Logon To nomoreforms                                                  |   |  |  |  |  |  |
|    |                                                                          | For comments or questions please email us or contact our Help Desk at |   |  |  |  |  |  |
|    |                                                                          | 800-686-8279 (8:00 am - 8:00 pm EST).                                 |   |  |  |  |  |  |
|    |                                                                          | To view our Technical Support Center, please click here.              |   |  |  |  |  |  |
|    |                                                                          | nomoreforms Privacy Policy                                            |   |  |  |  |  |  |

**Step 4** Complete each form in the order presented by clicking the form name. Repeat this process, until the status of all forms show complete.

Forms marked with a status of **Optional** are not required to submit the rest of the forms.

Once all forms have been completed, a *submit forms* button will appear next to the *return to nmf logon* button. (See Step 7)

| APPLICANT<br>INSIGHT.<br>omoreforms                                                                                                    |                                                                              |                          |           |  |  |  |
|----------------------------------------------------------------------------------------------------|------------------------------------------------------------------------------|--------------------------|-----------|--|--|--|
| Simply Health                                                                                                    | Care Plans, Inc.                                                             |                          |           |  |  |  |
| <ul> <li>Dennis, to complete the form(s) required in the SMPL-FMO Agent Contract simply click the name of any form with an Incomplete status.</li> <li>You can view, edit or print any form - by clicking its name.</li> <li>There are no attachments for Simply Health Care Plans, Inc Please click here to add attachments as necessary.</li> </ul> |                                                                              |                          |           |  |  |  |
| SMPL- FMO Agent Contract Forms                                                                                                    |                                                                              | Status                   | Submitted |  |  |  |
| Agent Info Sheet                                                                                                    | printable                                                                    | Incomplete               | No        |  |  |  |
| Joinder Agreement                                                                                                    | printable                                                                    | Incomplete               | No        |  |  |  |
| Appt Application                                                                                                    | printable                                                                    | Incomplete               | No        |  |  |  |
| 2018 Broker Compensation                                                                                                    | printable                                                                    | Incomplete               | No        |  |  |  |
| Code of Ethics                                                                                                    | printable                                                                    | Incomplete               | No        |  |  |  |
| Telemarketing Practices                                                                                                    | printable                                                                    | Incomplete               | No        |  |  |  |
| Non Disclosure Conf Agree                                                                                                    | printable                                                                    | Incomplete               | No        |  |  |  |
| Commitment Use MS Present                                                                                                    | printable                                                                    | Incomplete               | No        |  |  |  |
| For comments or questions please email us or contact o                                                                                                    | nmf Logon<br>ur Help Desk at 800-686-8279<br>port Center, please click here. | (8:00 am - 8:00 pm EST). |           |  |  |  |

**NOTE:** Some fields on the forms may automatically populate with First Name, Last Name and SSN based on what was used when you logged in.

Step 5 The fields outlined in RED are required and the fields in BLACK are optional. The forms will require you to *Agree* and/or allow an option to *Save Draft*.

If time does not allow for completion of all required fields on a form, click *Save Draft* to save existing information entered into form. You can return at a later time to complete the rest of the required fields.

|                    | Simply<br>healthcare                                                                                                    |
|--------------------|----------------------------------------------------------------------------------------------------|
|                    | APPOINTMENT APPLICATION                                                                                                    |
| ŀ                  | Health License Number                                                                                                    |
| Ν                  | AGENT INFORMATION:<br>Name First: Dennis M.I.: Last: Firecracked ×<br>D.O.B.: 01/01/1950 S.S#:                                                                                                    |
| c                  | Resident Address:       123 Sesame Street         City:       Indianapolis       State:         IN       In       Zip:         46112       Phone:       317-555-5555                                                                                                    |
| c                  | Business Address:  City:  State:  Zip:  Phone:  XXXXXXXXXXXXXXXXXXXXXXXXXXXXXXXXXXX                                                                                                    |
|                    | Please send mail to: Residence Business Name of Insurance Company(ies) you represent. 1.:                                                                                                    |
| ,                  | MUST BE COMPLETED                                                                                                    |
|                    | 1. Has the applicant listed above pled guilty or nolo contendere to or been guilty of a felony or a crime involving moral turpitude since qualifying for this appointment? Yes No (If "Yes", attach a separate document describing the circumstances related to this question.)                                                                         |
|                    | ASSIGNMENT OF COMMISSIONS                                                                                                    |
|                    | is my authorization for Simply Healthcare Plans, Inc. to pay said commissions to:<br>ness Name: Fed TIN/or SSN:                                                                                                    |
| shall (<br>all cla | eby authorize payment to the assignee of all such commission, without notice to me, and without requiring any further authorization from me. Payment to the assigned at a solution of the subject of this authorization and assignment.<br>EXTEMD//YYYY SIGNATURE:                                                                                      |
| chara              | CREDIT REPORTING ACT – PUBLIC – Public Law 91-508 requires we advise you that a routine inquiry may be made which will provide information concerning<br>acter, general reputation, personal characteristics, and mode of living. Upon written request, additional information as to the nature and scope of the report, if one<br>b, will be provided. |
|                    | pointed to represent Simply Healthcare Plan, Inc., I fully understand that as the "Agent" I am and will be considered an independent contractor. I understand that<br>nployee, agent or representative of Simply Healthcare Plan, Inc., I am representing the purchaser as the purchaser's agent. This application and any attachments                  |
| an em              | me a part of your agent file with Simply Healthcare Plans, Inc.                                                                                                    |

**Step 6** If you need to attach any documents like an explanation to a Producer Data Sheet question or voided check for bank draft, click *select here* as shown in the screen shot below.

**NOTE:** Below is the listing of acceptable images for attachments: SNP, TXT, TEXT, RTF, DOC, WPD, PDF, GIF, JPG, JPEG, TIF, TIFF, BMP, PPT, XLS, NDL, HTM, and HTML.

| APPLICANT<br>INSIGHT.                                                                                                    |                        |            |           |  |  |
|----------------------------------------------------------------------------------------------------|------------------------|------------|-----------|--|--|
| Simply Health                                                                                                    | Care Plans, Inc.       |            |           |  |  |
| <ul> <li>Dennis, to complete the form(s) required in the SMPL-FMO Agent Contract simply click the name of any form with an Incomplete status.</li> <li>You can view, edit or print any form - by clicking its name.</li> <li>There are no attachments for Simply Health Care Plans, In Please click here to add attachments as necessary.</li> </ul> |                        |            |           |  |  |
| SMPL- FMO Agent Contract Forms                                                                                                    |                        | Status     | Submitted |  |  |
| Agent Info Sheet                                                                                                    | printable              | Incomplete | No        |  |  |
| Joinder Agreement                                                                                                    | printable              | Incomplete | No        |  |  |
| Appt Application                                                                                                    | printable              | Incomplete | No        |  |  |
| 2018 Broker Compensation                                                                                                    | printable              | Incomplete | No        |  |  |
| Code of Ethics                                                                                                    | printable              | Incomplete | No        |  |  |
| Telemarketing Practices                                                                                                    | printable              | Incomplete | No        |  |  |
|                                                                                                    | printable              | Incomplete | No        |  |  |
| Non Disclosure Conf Agree                                                                                                    |                        | Incomplete | No        |  |  |
| Non Disclosure Conf Agree Commitment Use MS Present                                                                                                    | printable              | incompiète |           |  |  |
| Commitment Use MS Present                                                                                                    | printable<br>nmf Logon | incomplete |           |  |  |

| APPLICANT<br>INSIGHT.                                                                                                    |                  |            | Flowers, Denni |  |  |  |
|----------------------------------------------------------------------------------------------------|------------------|------------|----------------|--|--|--|
| Simply Health                                                                                                    | Care Plans, Inc. |            |                |  |  |  |
| <ul> <li>Densis, you've completed all the Required form(s) in the SMPL- FMO Agent Contract.</li> <li>You're almost done. to electronically submit the form(s), click the 'Submit Forms' button at the bottom of this page, retype your password and click 'Submit' again.</li> <li>You can view, edit or print any form - by clicking its name.</li> <li>There are no attachments for Simply Health Care Plans, Inc. Please click here to add attachments as necessary.</li> </ul> |                  |            |                |  |  |  |
| SMPL- FMO Agent Contract Forms                                                                                                    |                  | Status     | Submitted      |  |  |  |
| Agent Info Sheet                                                                                                    | printable        | Complete   | No             |  |  |  |
| Joinder Agreement                                                                                                    | printable        | Complete   | No             |  |  |  |
| Appt Application                                                                                                    | printable        | Complete   | No             |  |  |  |
| 2018 Broker Compensation                                                                                                    | printable        | Complete   | No             |  |  |  |
| Code of Ethics                                                                                                    | printable        | Complete   | No             |  |  |  |
| Telemarketing Practices                                                                                                    | printable        | Complete   | No             |  |  |  |
| Non Disclosure Conf Agree                                                                                                    | printable        | Complete   | No             |  |  |  |
| Commitment Use MS Present                                                                                                    | printable        | Complete   | No             |  |  |  |
|                                                                                                    |                  |            |                |  |  |  |
| Return to nmf Logon                                                                                                    |                  | Submit For | 115            |  |  |  |
| For comments or questions please encal us or contact our Help Desk at 800-686-8279 (8:00 am - 8:00 pm EST).<br>To view our Technical Support Center, please click here.                                                                                                    |                  |            |                |  |  |  |

**Step 7** Once all forms show a Status of *Complete*, select the *Submit Forms* button.

**Step 8** Enter the password created at the beginning of this process.

## The re-entered password acts as a digital signature for all your documents.

## Click Submit Forms.

|                | gon to this System - to digitally sign each of the forms you have just completed.<br>vill constitute your digital signature, and is intended by you to have a legally binding effect. |  |
|----------------|----------------------------------------------------------------------------------------------------|--|
| Your Password: |                                                                                                    |  |
| I Do Not Agree | Return to Forms<br>Digital Signature Policy<br>r questions please email us or contact our Help Desk at 800-686-8279 (8:00 am - 8:00 pm EST).                                          |  |

Step 9 Click *Submit Forms* one final time.

| APPLICANT<br>INSIGHT.                                                                                                    | Flowers, Dennis                          |
|----------------------------------------------------------------------------------------------------|------------------------------------------|
| Simply Health Care Plans, Ir                                                                                                    | inc.                                     |
| Dennis, review the information below and click the 'Submit' button at the bottom of this page.<br>There are no attachments for submission. |                                          |
| Your information will be delivered to this location:                                                                                       | SMPL Home Office 🗸                       |
| SMPL- FMO Agent Contract Forms                                                                                                    | Status                                   |
| Agent Info Sheet                                                                                                    | Required                                 |
| Appt Application                                                                                                    | Required                                 |
| 2018 Broker Compensation                                                                                                    | Required                                 |
| Telemarketing Practices                                                                                                    | Required                                 |
| Code of Ethics                                                                                                    | Required                                 |
| Non Disclosure Conf Agree                                                                                                    | Required                                 |
| Joinder Agreement                                                                                                    | Required                                 |
| Commitment Use MS Present                                                                                                    | Required                                 |
| Return to Forms                                                                                                    | Submit Forms                             |
| For comments or questions please email us or contact our Help Desk a                                                                       | at 800-686-8279 (8:00 am - 8:00 pm EST). |
| To view our Technical Support Center, ple                                                                                                  | ease click here.                         |
|                                                                                                    |                                          |
|                                                                                                    |                                          |
|                                                                                                    |                                          |
|                                                                                                    |                                          |

**NOTE:** If you are presented with the following screen, all required fields were not properly completed.

In order to correct the incomplete form select *click here* and the form will be presented and the missing information can be added.

If you need to come back to this page, simply close your browser and log back at a later time as a returning applicant, but know that your completed documents were not submitted.

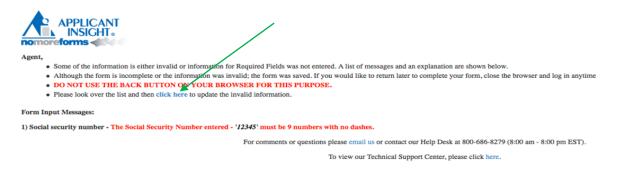

Step 10 Once the screen below appears with the Submission Confirmation Number, the on-line documents have been submitted to the Licensing and Credentialing department. If any further follow up is required, please reference the submission confirmation number provided to you.

| APPLICANT<br>INSIGHT.                                                                                                    |                 |          | Flowers, Dennis |  |  |  |  |
|----------------------------------------------------------------------------------------------------|-----------------|----------|-----------------|--|--|--|--|
| Simply Health C                                                                                                    | are Plans, Inc. |          |                 |  |  |  |  |
| Pennis , your form(s) have been successfully submitted to Simply Health Care Plans, Inc.     You can view, edit or print any form - by clicking its name.     There are no attachments for Simply Health Care Plans, Inc. Please click here to add attachments as necessary.                                             |                 |          |                 |  |  |  |  |
| SMPL- FMO Agent Contract Forms                                                                                                    |                 | Status   | Submitted       |  |  |  |  |
| Agent Info Sheet                                                                                                    | printable       | Complete | Yes             |  |  |  |  |
| Joinder Agreement                                                                                                    | printable       | Complete | Yes             |  |  |  |  |
| Appt Application                                                                                                    | printable       | Complete | Yes             |  |  |  |  |
| 2018 Broker Compensation                                                                                                    | printable       | Complete | Yes             |  |  |  |  |
| Code of Ethics                                                                                                    | printable       | Complete | Yes             |  |  |  |  |
| Telemarketing Practices                                                                                                    | printable       | Complete | Yes             |  |  |  |  |
| Non Disclosure Conf Agree                                                                                                    | printable       | Complete | Yes             |  |  |  |  |
| Commitment Use MS Present                                                                                                    | printable       | Complete | Yes             |  |  |  |  |
| Commitment Use MS Present         printable         Completer         Yes           Return to numf Logon           Submit Forms           For comments or questions please email us or contact our Help Desk at 800-686-9279 (8:00 am - 8:00 pm EST).           To view our Technical Support Center, please click here. |                 |          |                 |  |  |  |  |

Please allow 3-5 business days for processing.

**NOTE:** If you need to review your completed forms, you can access by clicking on the original URL provided and signing in as a returning applicant with your SSN and password.

| APPLICANT<br>INSIGHT                                                                                  |             |                                                                                              |
|----------------------------------------------------------------------------------------------------|-------------|----------------------------------------------------------------------------------------------|
| Login to <b>nomoreforms</b>                                                                           |             |                                                                                              |
| Insurer:                                                                                              |             | Simply Health Care Plans, Inc.                                                               |
| Please choose application type:                                                                       |             | Agent / Producer O Agency                                                                    |
| Your First Name: (not required for A                                                                  | (gency)     |                                                                                              |
| Your Last Name / Agency Name:                                                                         |             |                                                                                              |
| Your SSN or FEIN: (#########)                                                                         |             |                                                                                              |
| Assign Yourself a Password:                                                                           |             |                                                                                              |
| Confirm Your Password:                                                                                |             |                                                                                              |
| Client Package Code:                                                                                  |             | if required (case sensitive)                                                                 |
|                                                                                                    |             | Logon To nomoreforms                                                                         |
|                                                                                                    |             |                                                                                              |
| Returning Applicant                                                                                   |             |                                                                                              |
|                                                                                                    |             | em, please logon now.<br>Ith Care Plans, Inc.                                                |
| If you have previously entered the nor                                                                |             |                                                                                              |
| If you have previously entered the norr                                                               |             |                                                                                              |
| f you have previously entered the norr Insurer: Your SSN or FEIN: (#########)                         |             | Ith Care Plans, Inc.                                                                         |
| f you have previously entered the norr<br>Insurer:<br>Your SSN or FEIN: (#########)<br>Your Password: | Simply Heal | Ith Care Plans, Inc.                                                                         |
| f you have previously entered the norr<br>Insurer:<br>Your SSN or FEIN: (#########)<br>Your Password: | Simply Heal | Ith Care Plans, Inc.  Forgot or Change your Password?  (case sensitive)                      |
| f you have previously entered the norr<br>Insurer:<br>Your SSN or FEIN: (#########)<br>Your Password: | Simply Heal | th Care Plans, Inc.  Forpot or Change your Password?  (case sensitive)  Logon To nomoreforms |

NOTE: If you forget your password/need to change it, please click on Forgot or Change your password?

| APPLICANT<br>INSIGHT                           |                         |                                                                |   |  |  |  |  |
|------------------------------------------------|-------------------------|----------------------------------------------------------------|---|--|--|--|--|
| Login to <b>nomoreforms</b>                    |                         |                                                                |   |  |  |  |  |
| Insurer:                                       |                         | Simply Health Care Plans, Inc.                                 | • |  |  |  |  |
| Please choose application type:                |                         | Agent / Producer O Agency                                      |   |  |  |  |  |
| Your First Name: (not required for A           | gency)                  |                                                                |   |  |  |  |  |
| Your Last Name / Agency Name:                  |                         |                                                                |   |  |  |  |  |
| Your SSN or FEIN: (#########)                  |                         |                                                                |   |  |  |  |  |
| Assign Yourself a Password:                    |                         |                                                                |   |  |  |  |  |
| Confirm Your Password:                         |                         |                                                                |   |  |  |  |  |
| Client Package Code:                           |                         | if required (case sensitive)                                   |   |  |  |  |  |
|                                                | Logon To nomoreforms    |                                                                |   |  |  |  |  |
| Returning Applicant                            | nore <b>forms</b> syste | m, please logon now.                                           |   |  |  |  |  |
| Insurer:                                       | Simply Healt            | h Care Plans, Inc.                                             | • |  |  |  |  |
| Your SSN or FEIN: (#########)                  |                         |                                                                |   |  |  |  |  |
| Your Password: Forgot or Change your Password? |                         |                                                                |   |  |  |  |  |
| Client Package Code:                           | if required             | (case sensitive)                                               |   |  |  |  |  |
|                                                | Logon To nomoreforms    |                                                                |   |  |  |  |  |
|                                                | For comm                | nents or questions please email us or contact our Help Desk at |   |  |  |  |  |
|                                                |                         | 800-686-8279 (8:00 am - 8:00 pm EST).                          |   |  |  |  |  |
|                                                | To                      | view our Technical Support Center, please click here.          |   |  |  |  |  |
|                                                |                         | nomoreforms Privacy Policy                                     |   |  |  |  |  |

End of Activity (back to top)